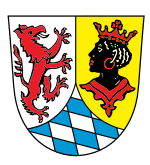

# Leben in  $\frac{GAP}{\text{fat}}$ gat!

## **Wie finden Sie Infos auf dieser Internet-Seite?**

Hier erklären wir Ihnen:

- 1. Welche Informationen gibt es auf der Internet-Seite?
- 2. Wie können Sie diese Internet-Seite bedienen?

## **1. Welche Informationen gibt es auf dieser Internet-Seite?**

## **Informationen zur Leichten Sprache**

Auf der Start-Seite in Leichter Sprache haben Sie verschiedene Möglichkeiten. Möchten Sie mehr über die Leichte Sprache wissen? Dann klicken Sie auf den Satz: **Was ist Leichte Sprache?**

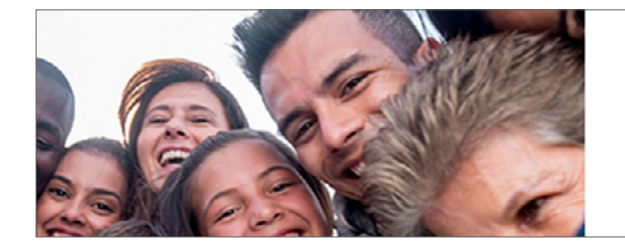

#### Klicken Sie hier für diese Infos

- ! Was ist Leichte Sprache?
- ! Wie finden Sie Infos auf dieser Internet-Seite?
- ! Wie können Sie die Internet-Seite anpassen?
- ! Unsere Themen-Seiten in Leichter Sprache
- ! Wörterbuch in Leichter Sprache | Lebenshilfe e.V.

## **Informationen zum Anpassen von der Internet-Seite**

Möchten Sie die Internet-Seite verändern? Zum Beispiel die Schrift größer machen oder die Farben verändern? Dann klicken Sie für mehr Infos auf den Satz: **Wie können Sie die Internet-Seite anpassen?**

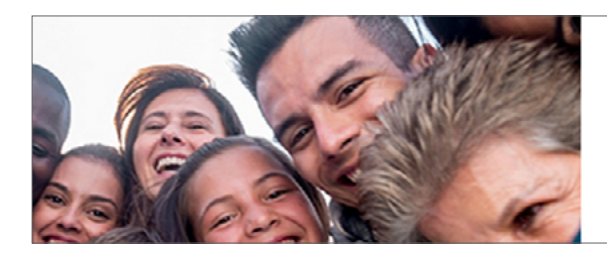

#### Klicken Sie hier für diese Infos

- ! Was ist Leichte Sprache?
- ! Wie finden Sie Infos auf dieser Internet-Seite?
- ! Wie können Sie die Internet-Seite anpassen?
- ! Unsere Themen-Seiten in Leichter Sprache
- ! Wörterbuch in Leichter Sprache | Lebenshilfe e.V.

## **Informationen zu verschiedenen Themen**

Auf unserer Internet-Seite gibt es Informationen zu diesen Themen:

- Bildung
- Schwangerschaft
- Kinder
- Jugend
- Familie
- Senioren
- Gemeinschaft
- Gleichstellung
- Behinderung
- Integration

#### Es gibt 3 Möglichkeiten, wie Sie zu den einzelnen Themen kommen.

#### 1. Möglichkeit:

Klicken Sie auf der Start-Seite auf den Satz: Unsere Themen-Seiten in Leichter Sprache. Jetzt werden alle Themen angezeigt und Sie können eines auswählen.

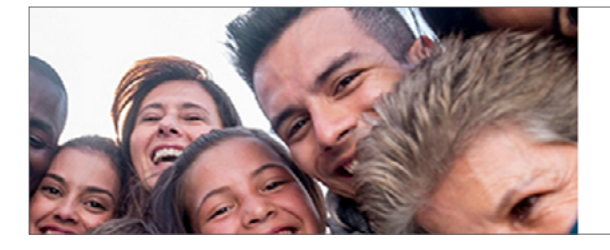

#### Klicken Sie hier für diese Infos

- ! Was ist Leichte Sprache?
- ! Wie finden Sie Infos auf dieser Internet-Seite?
- ! Wie können Sie die Internet-Seite anpassen?
- ! Unsere Themen-Seiten in Leichter Sprache
- ! Wörterbuch in Leichter Sprache | Lebenshilfe e.V.

#### 2. Möglichkeit:

Oben auf der Start-Seite sehen Sie alle Themen in einer Reihe. Interessieren Sie sich für eines der Themen?

Dann klicken Sie auf das Thema.

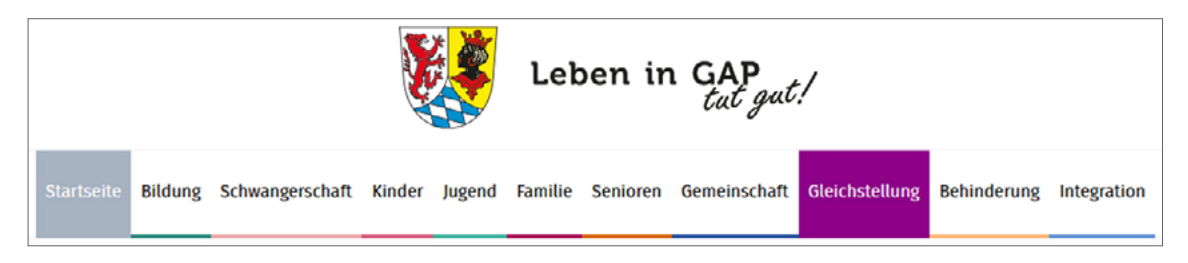

#### 3. Möglichkeit:

Ganz unten auf der Internet-Seite finden Sie den Bereich: **Alle Bereiche in Leichter Sprache.** Auch hier finden Sie alle Themen.

Sie können die verschiedenen Themen anklicken.

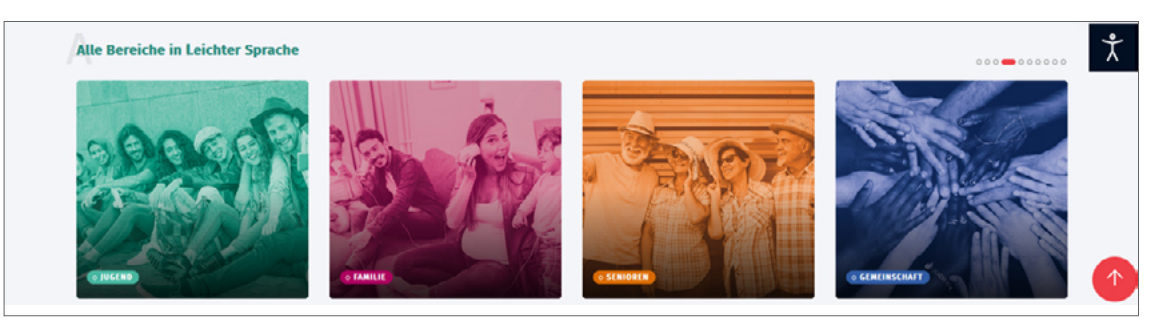

## **Wörterbuch in Leichter Sprache**

Sie können auf der Start-Seite auch auf den Satz **Wörterbuch in Leichter Sprache** klicken. Dann kommen Sie zur Internet-Seite von der Lebenshilfe.

Dort gibt es Erklärungen in Leichter Sprache zu schwierigen Wörtern.

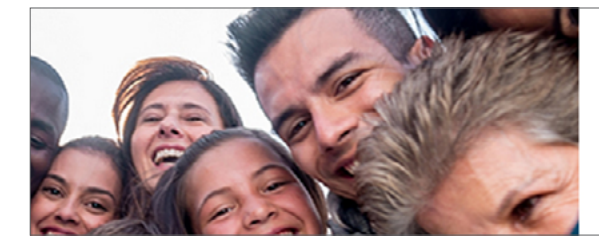

#### Klicken Sie hier für diese Infos

- ! Was ist Leichte Sprache?
- ! Wie finden Sie Infos auf dieser Internet-Seite?
- ! Wie können Sie die Internet-Seite anpassen?
- ! Unsere Themen-Seiten in Leichter Sprache ! Wörterbuch in Leichter Sprache | Lebenshilfe e. V.
- 

## **2. Wie können Sie diese Internet-Seite bedienen?**

## **Möchten Sie zurück zur Start-Seite in Leichter Sprache?**

Klicken Sie auf: **Startseite**

So kommen Sie wieder zurück zur Start-Seite.

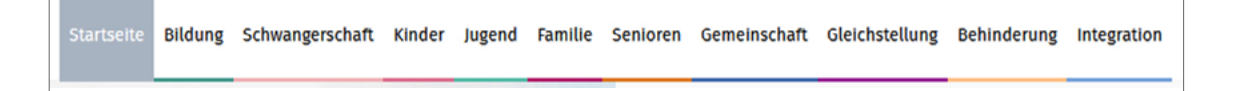

Es gibt noch eine andere Möglichkeit. Klicken Sie auf: **Leben in GAP - tut gut!** So kommen Sie wieder zurück.

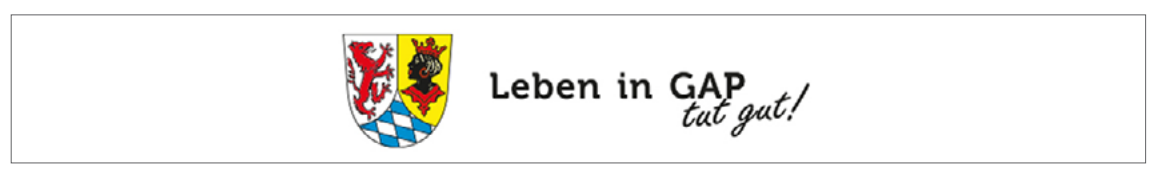

## **Suchen Sie Informationen zu einem bestimmten Thema?**

Dafür können Sie die Such-Funktion nutzen.

Rechts oben auf der Internet-Seite finden Sie das Such-Feld.

In das Such-Feld können Sie ein Thema eintippen.

Zum Beispiel: Scheidung.

Wenn Sie auf die Enter-Taste drücken,

dann erscheinen alle Informationen zu diesem Thema.

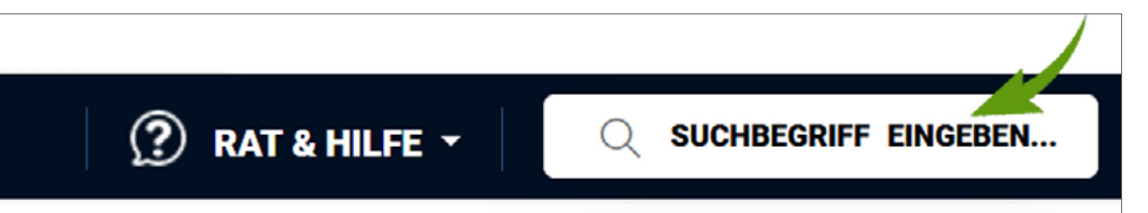

## **Suchen Sie Rat und Hilfe zu einem bestimmten Thema?**

Rechts oben neben dem Such-Feld finden Sie die Taste **Rat und Hilfe.** Wenn Sie auf diese Taste klicken, dann öffnet sich ein neues Fenster mit all unseren Themen. Brauchen Sie Rat und Hilfe zu einem bestimmten Thema? Dann können Sie hier das Thema auswählen.

 $\Omega$  RAT & HILFE  $\sim$ **O SUCHBEGRIFF EINGEBEN...** 

## **Möchten Sie zur Internet-Seite vom Landkreis GAP in Alltags-Sprache?**

Dann klicken Sie auf: **Alltags-Sprache.**

Diese Taste finden Sie links oben auf der Internet-Seite.

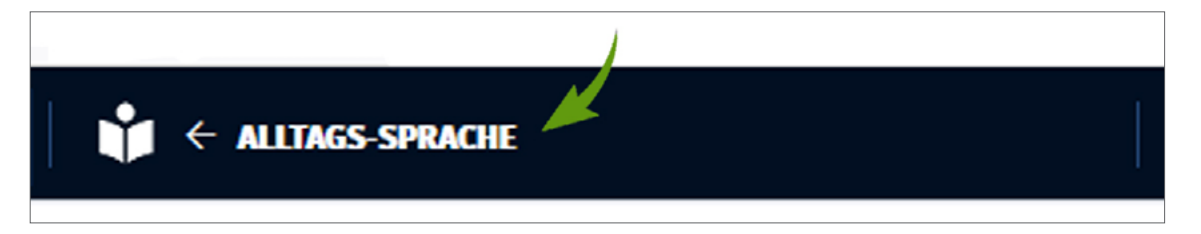

## **Sind Sie auf der Internet-Seite mit der Maus nach unten gescrollt und möchten wieder nach oben kommen?**

Auf der rechten Seite finden Sie einen roten Kreis mit einem Pfeil. Möchten Sie wieder ganz nach oben auf der Internet-Seite? Dann klicken Sie auf diesen Pfeil.

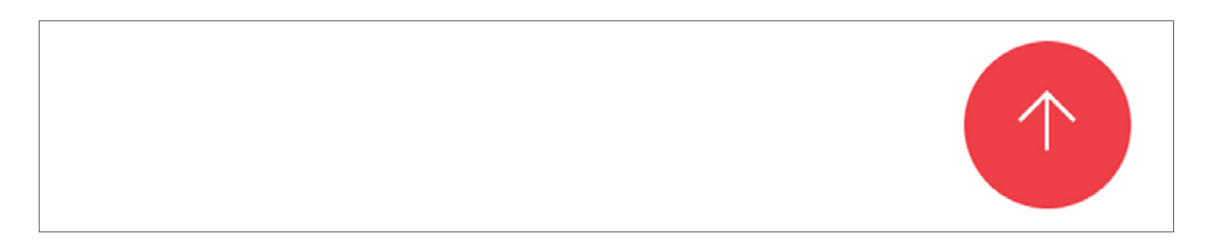

**Achtung**: Der Pfeil ist nur da, wenn Sie weiter unten auf der Internet-Seite sind.